Propeller C library tutorial.

Since I had some difficulties with writing libraries and following the Learn tutorial and as well as having posted in the forums, and getting good feedback, which helped in finally creating a library that worked and re creating the library with success, I decided to re write the tutorial using an asynchronous serial GPS unit with the math to do all of the conversions.

I will do this in BABY steps! So, don't get annoyed and I will post most of the cmm files

Step one let us start with a simple routine to capture the GPS data that is downloaded once a second.

```
1/*
 2 Start with a simple program to download the gps feed and tease out two strings.
 3 The RMC and GGA strings which will give one date, time, speed, lat and long as well
    as altitude, geoid and dilution.
 45 * 16 #include "simpletools.h"
                                               // Include simple tools
 7 #include "fdserial.h"
                                                // Include fdserial for the serial feed
 8//Declare variables
9 char GPFEED[100];
10 char RMC[100];
11 char GGA[100];
12 char gpsraw;
13 volatile char nmea[100];
14 //Forward declaratons for the two routines that will do the job.
15 void getdata2(); //receive data from gps
16 void start cog();
1718 //Declare the rx/tx pins, mode and baud rate
19 int rx pin = 0;
20 int tx pin = 27;
21 int mode = 0;
22 int Baud rate = 9600;
23 //Since we are going to kick the heavy stuff to a cog to make this work as we need to
24 // keep up with the feed
25 //we need to set up the cog.
26 int cog;
27 unsigned int stack[128]; //Stack needed to run the cog
28 fdserial *GPS; // FDSERIAL INPUT
29
\sim
```
*Figure 1*

```
libgps 10.c35
36 int main()
                                                     // Main function
37
38<sub>1</sub>39
40 start_cog();
41 print("cog %d\n", cog); // verify that a new cog is started42 while (1)44//print out the two strings
45\,print(RMC);
     print(GGA);<br>//only two lines will print
4647//only two lines with<br>print("%c",CLREOL);
48
     print ("%c", HOME);
49
50
      pause(500);
51 }
52
53 }
54
55 void start_cog()
56
57 {
58
59 //open in new cog
60 cog=cogstart(getdata2, NULL, stack, sizeof(stack));
61 }
62
63
64
\sim -
```
 $\blacktriangle$ 

 $\equiv$ 

*Figure 2*

```
64
65 void getdata2()
66
67<sub>1</sub>68
    //start qps feed
69
70
    \overline{4}7172GPS = fdserial open(rx pin, tx pin, mode , Baud rate);
73\mathcal{F}7475
    while (1)76
77 {
78
             //read in characters from the GPS
79
       int idx = 0;
80
       d<sub>o</sub>81\left\{ \right.82
           qpsraw = fdserial rxchar(GPS);83
           GPFEED[idx++] = gpsraw;84
       } while (gpsraw != 13 && gpsraw != 10);
                              //null terminate
85
      GPFEED[idx] = 0;86
87
      if(strcomp(GPFEED, "SGPRMC", 6) == 0)88
         strcpy(RMC, GPFEED);
89
       if (strncmp(GPFEED, "SGPGGA", 6) == 0)90strcpy(GGA, GPFEED);
91 }
92
93 }
```
#### *Figure 3*

I am using the PAM Q, but this will work on others: [https://www.parallax.com/product/28509.](https://www.parallax.com/product/28509)

A

Ξ

Verify that the program works and then we can proceed.

Now we are going to save the project in a fashion that start our quest to create a simple library.

1. Save the project via the following path which in my case looked like this creating a folder in the simple libraries folder and a subfolder then saving the program as "libgps10" in my case, you can use what you want but the saved project MUST HAVE "lib" in front of it found, via the forums. to a common mistake. Refer to figures 4, 5 and 6. \Users\mm\Documents\SimpleIDE\Learn\Simple Libraries\gps10\libgps10

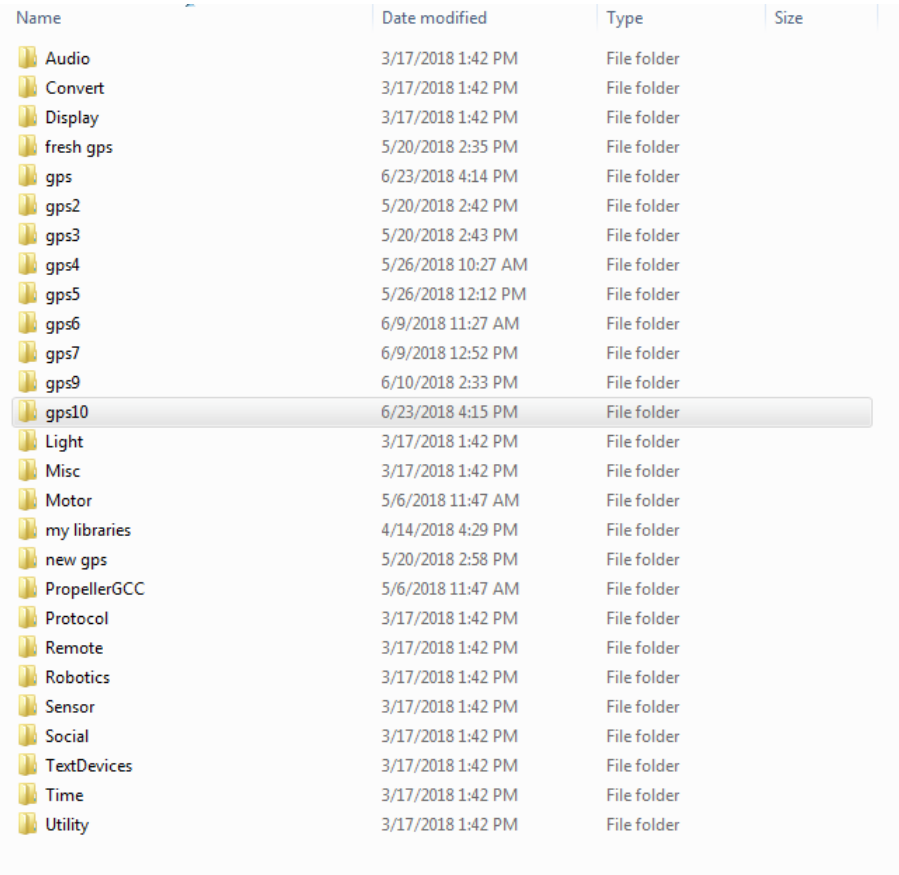

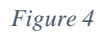

- 2. Open, as in my example gps10 and create a new folder, as in my example libgps10. Then save the project. As in my example it will be libgps10.
- 3. Verify via your file viewer that you have something that looks like figure 7.

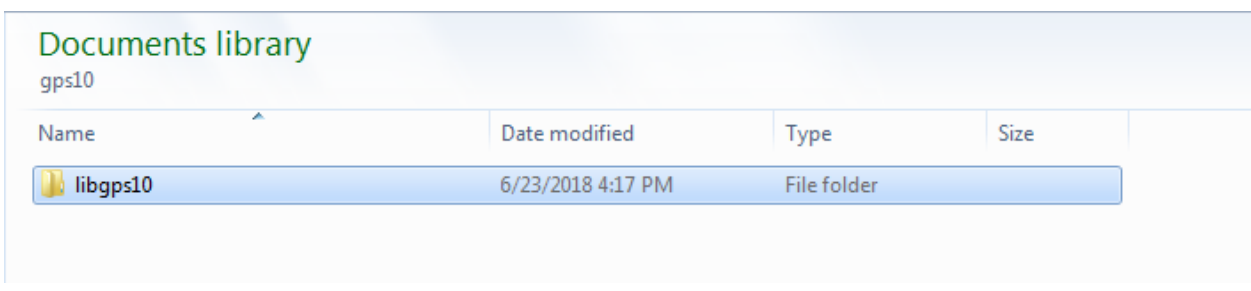

*Figure 5*

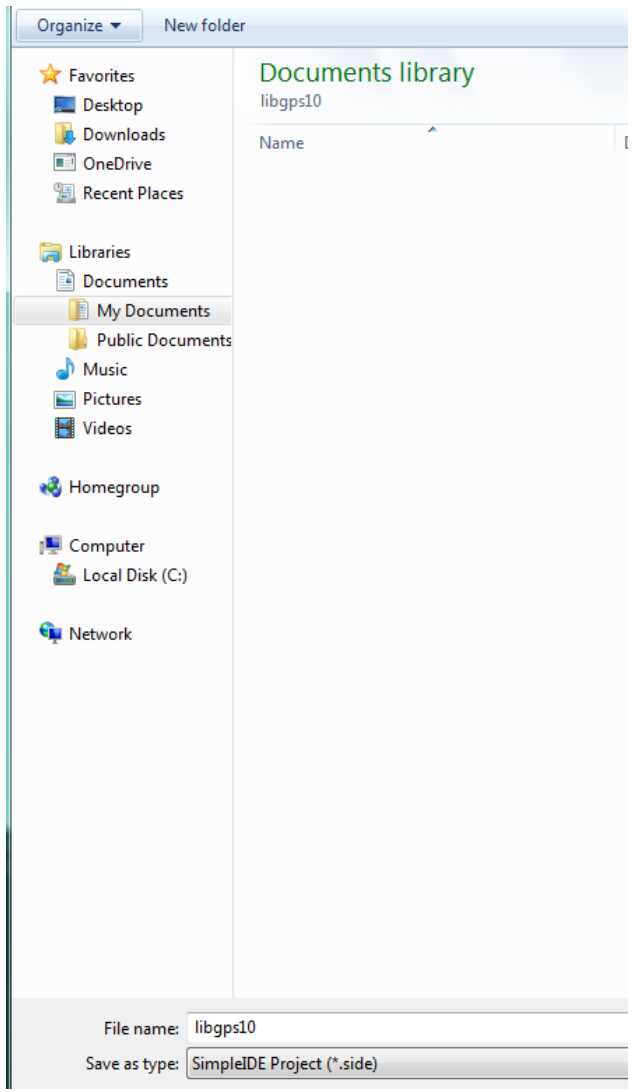

*Figure 6*

| Documents library<br>libgps10 |                   |                   | Arrange by: Folder ▼ |  |
|-------------------------------|-------------------|-------------------|----------------------|--|
| ┻<br>Name                     | Date modified     | Type              | Size                 |  |
| libgps10                      | 6/23/2018 4:19 PM | C File            | 2 KB                 |  |
| JC libgps10                   | 6/23/2018 4:19 PM | SimpleIDE Applica | 1 KB                 |  |
|                               |                   |                   |                      |  |
|                               |                   |                   |                      |  |

*Figure 7*

**Verify that the project is still working prior to moving on to the next step which will be the start of creating the library.**

#### **REMEMBER WE WILL DO THIS**

# **IN**

# **BABY STEPS**

### **NO OFFENCE**

Now that all is working we are going to take the first step by making simple move of a small section of the program to a header file with the extension of ".h".

The "dot h" file is where all of the forward function declarations and variables that will be passed from the library to your working project will live.

Click on the following path:

Project ->> Add tab to project and the following window should open.

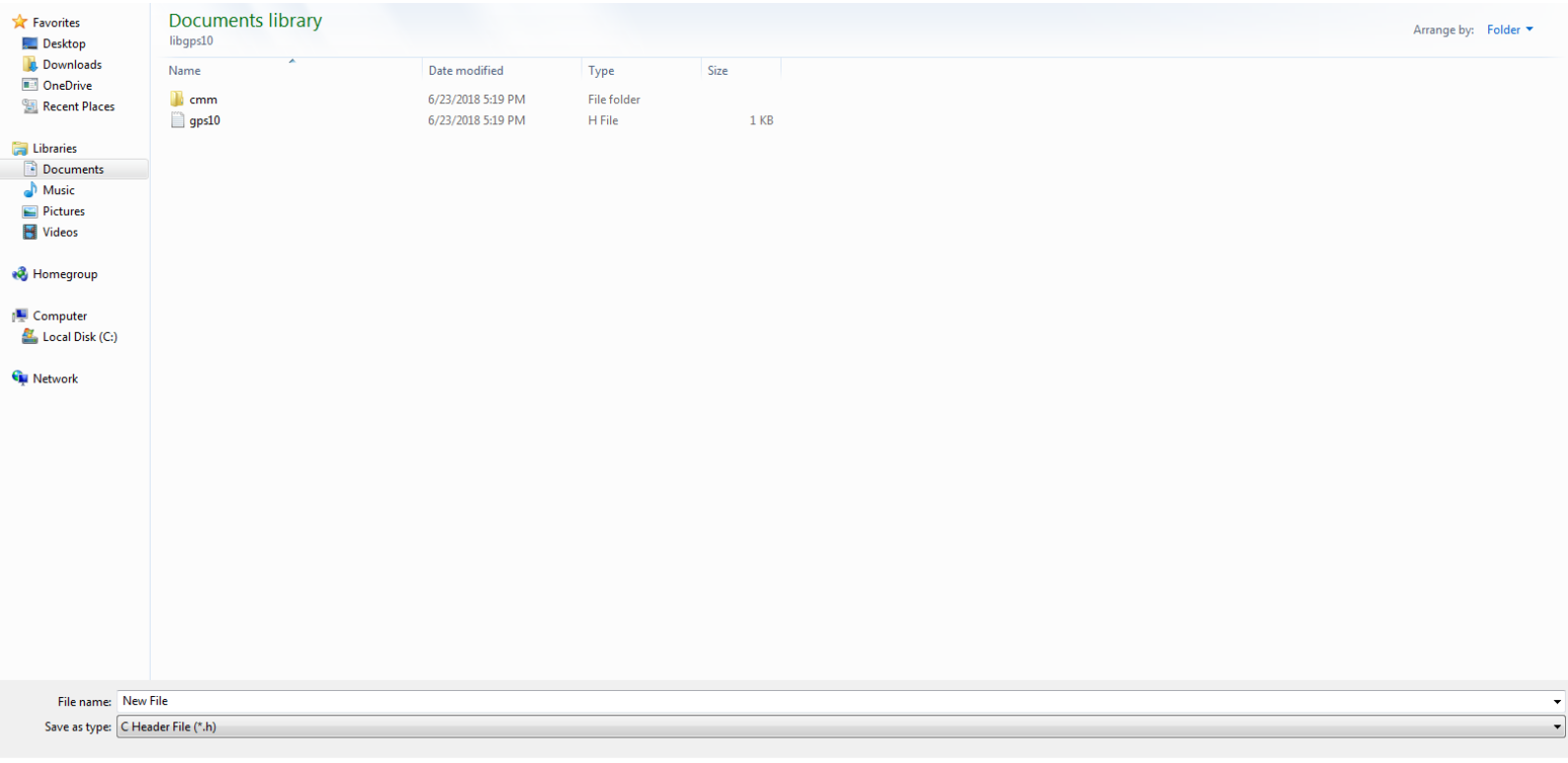

*Figure 8*

Change the save as type to "C header file (\*.h) name it and save it. In this example I used "gps10" so you should see something similar to the following:

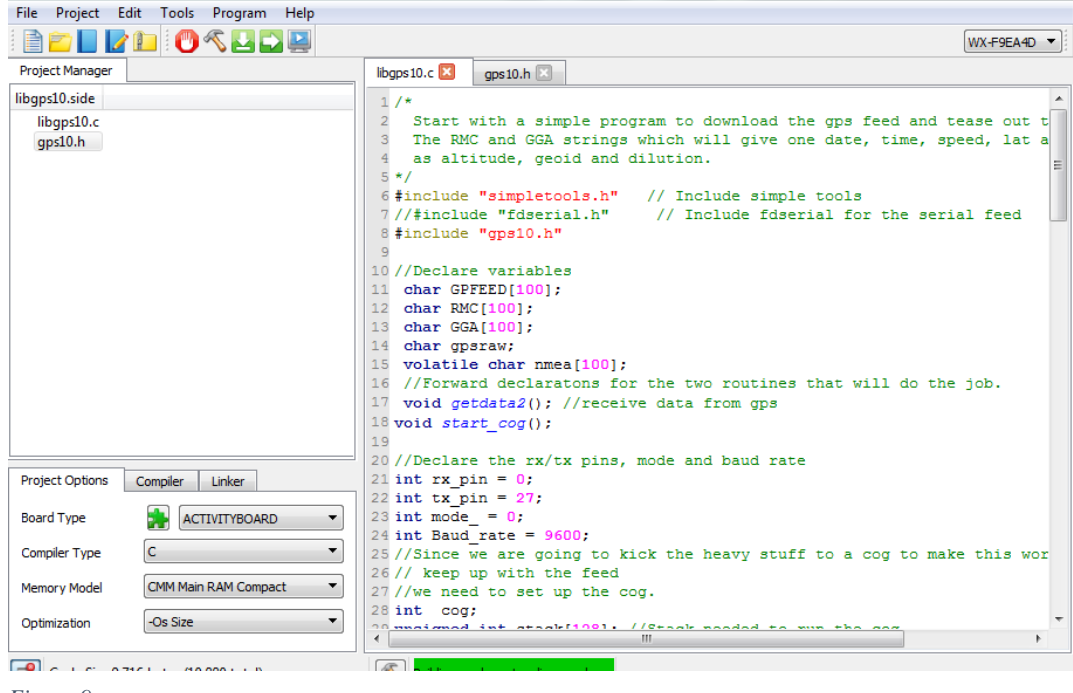

*Figure 9*

Comment out the #include "fdserial.h" and copy it to the .h file with the #include "simpletools.h" add #include "gps10.h" to the libgps.c save and run.

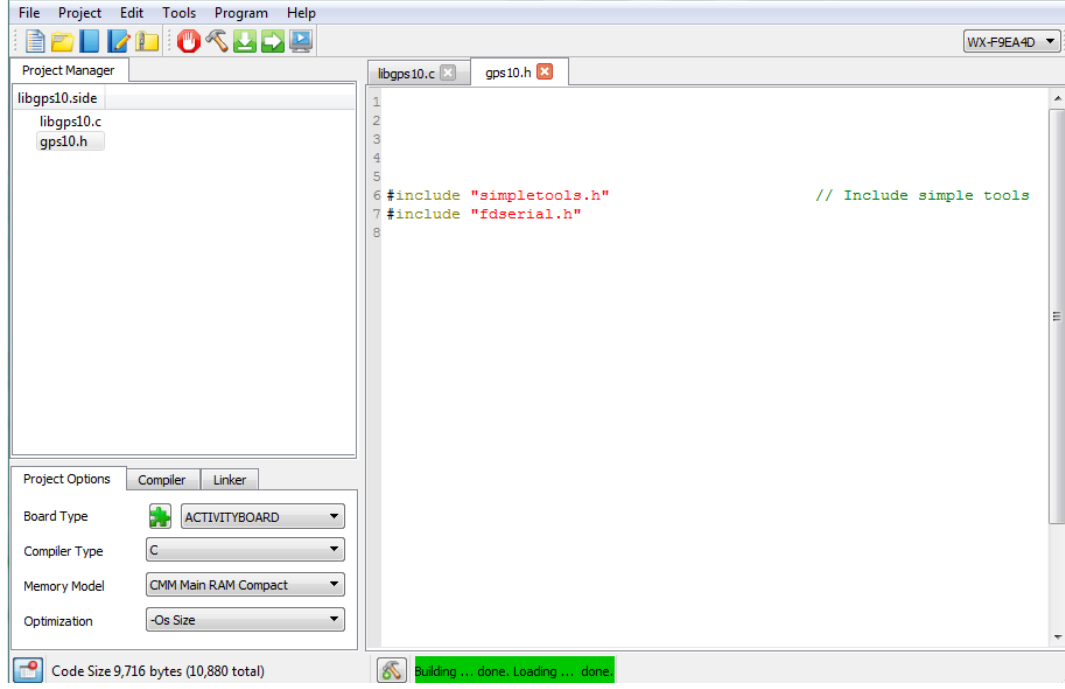

*Figure 10*

\$GPRMC,174841.00,A,3411.30407,N,11823.39544,W,0.836,,240618,,,A\*68 \$GPGGA,174841.00,3411.30407,N,11823.39544,W,1,05,2.52,190.1,M,-32.6,M,,\*63 115200 ▼ WX-F9EA4D Echo On **Enable** Clear Options ОК

You should have the program running as before as seen in the above figure.

Now what just happened?

We told the main program that it can find information regarding what" #include's" that are necessary to run the library when adding it your project.

I am relatively new to C programming but come from the old days of Fortran and Basic. I cut my teeth on the IBM 1130 with rope core memory and the HP 2000C which used BASIC. There we used subroutines and would call them up using as in FORTRAN ->> "GOSUB".

Now let's create a .c file for our library. Same as before click on Project ->> Add tab to project and name it gps10.c.

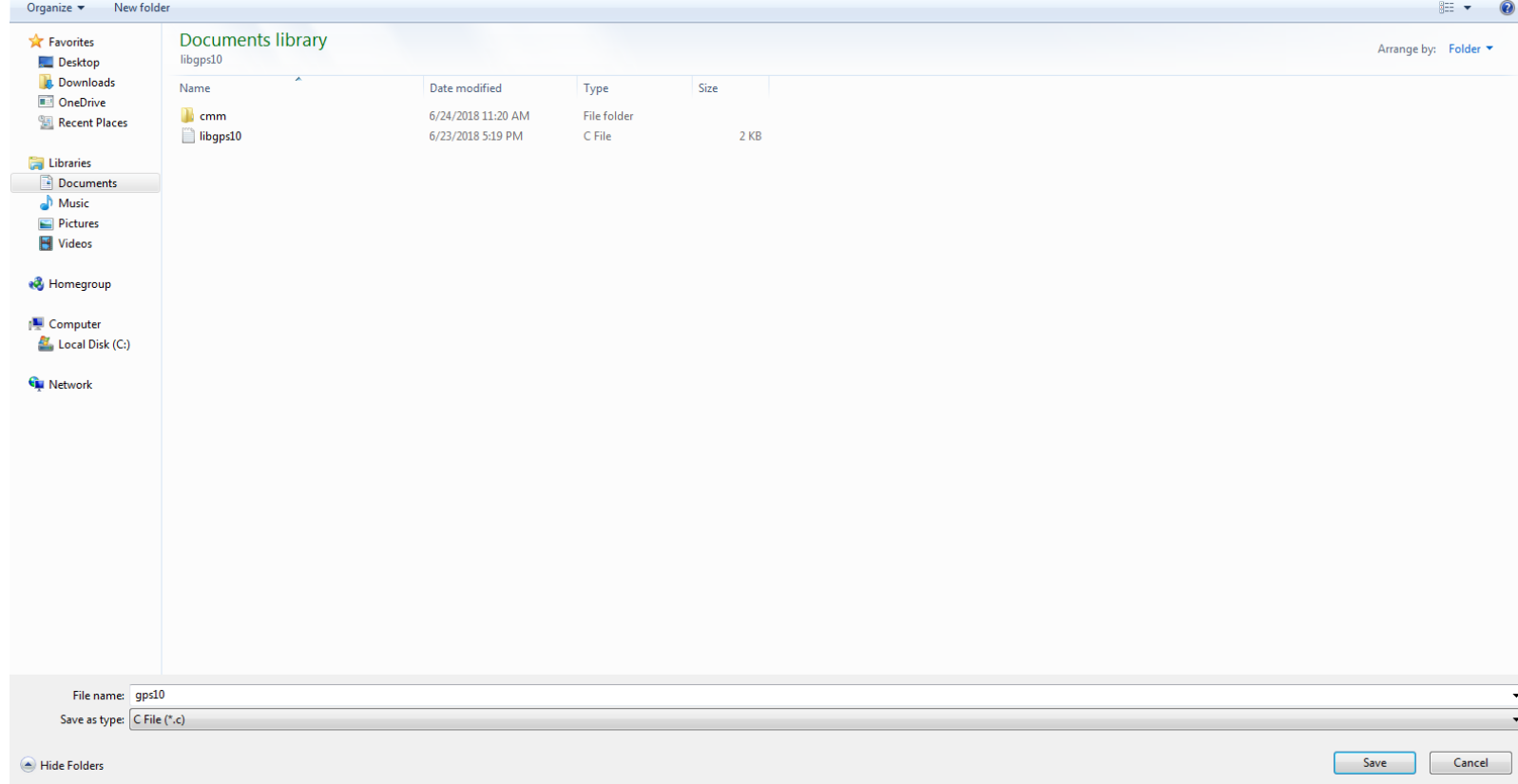

You should get something like this:

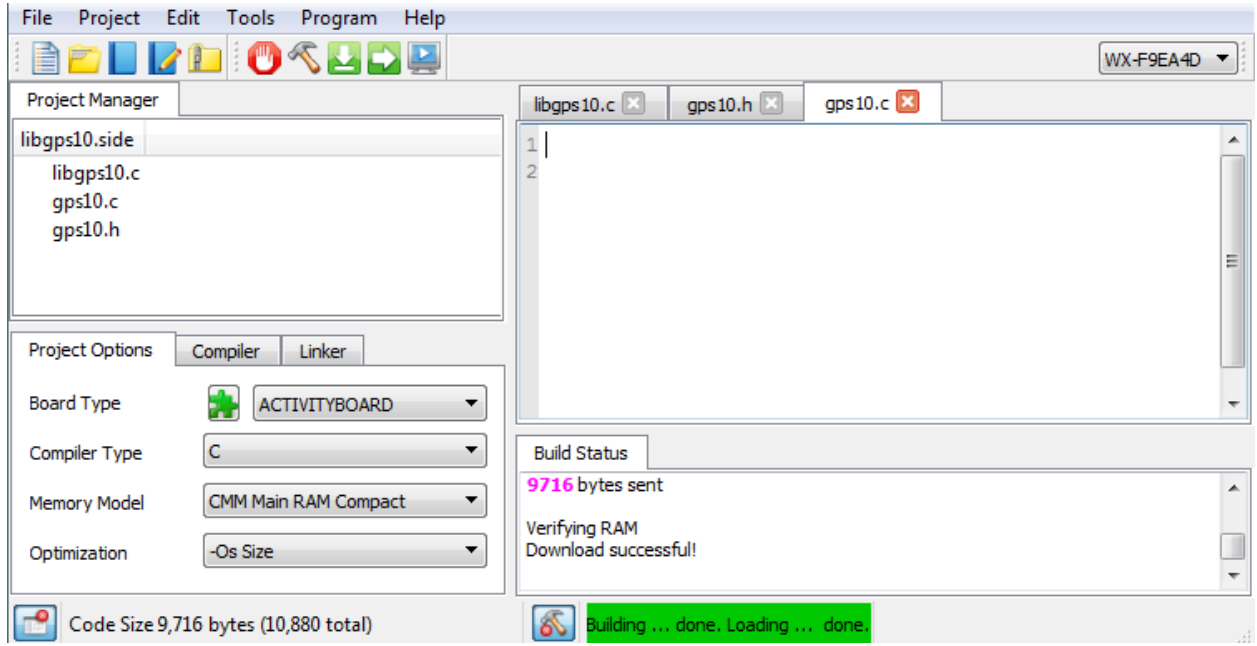

The next item is to populate the gps10.c with the working functions. Copy the Start\_cog() function to the gps10.c file.

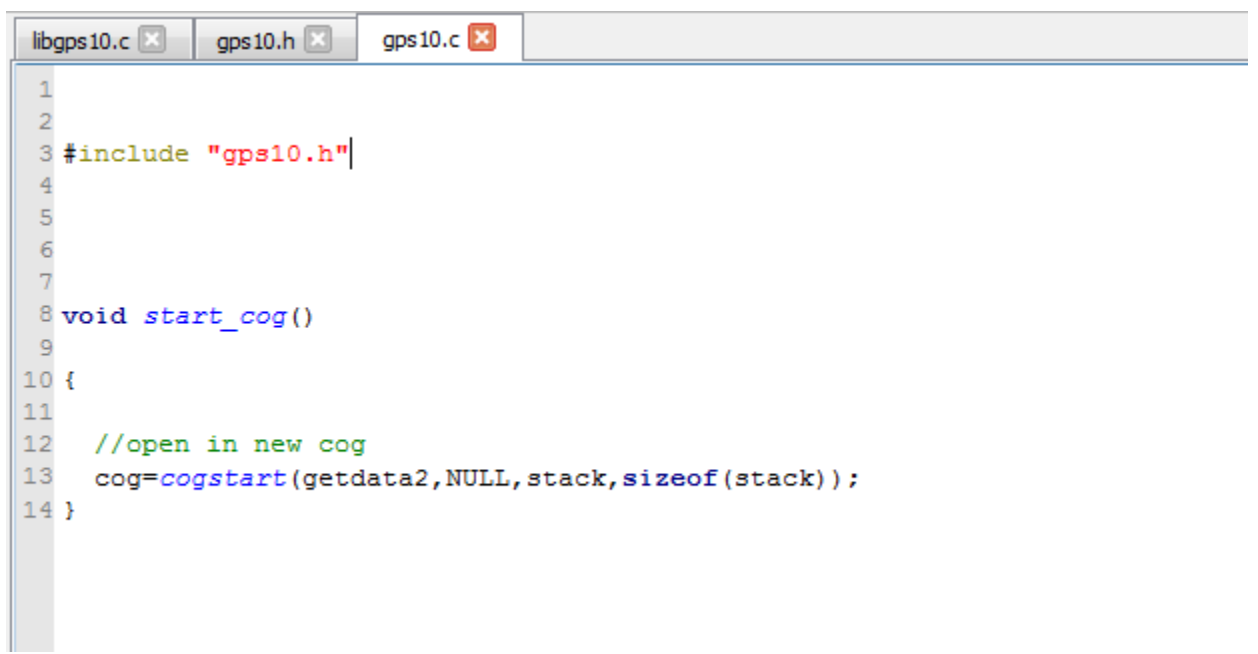

Copy the following to the gps.h file:

```
libqps10.cgps 10.h\boxtimesgps 10.c\mathbf 1\overline{a}3
 \overline{4}\overline{5}6 #include "simpletools.h"
                                                       // Include simple tools
 7 #include "fdserial.h"
 8
 \overline{9}10 //Declare variables
11 char GPFEED[100];
12 char RMC[100];
13 char GGA[100];
14 char gpsraw;
15 volatile char nmea[100];
16
17 int rx pin;
18 int tx pin ;
19 int mode_;
20 int Baud rate ;
21
22
23 void getdata2(); //receive data from gps
24 void start_cog();
25
26 int cog;
27 unsigned int stack[128]; //Stack needed to run the cog
28 fdserial *GPS; // FDSERIAL INPUT
```
Test run and check the results.

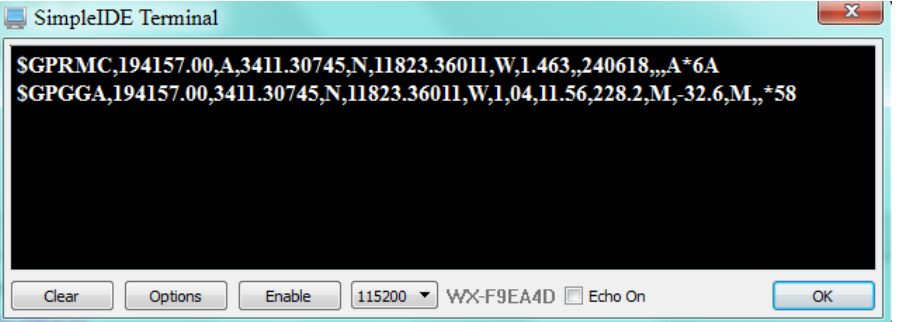

Now copy the getdata2() function to the gps10.c as follows and test run.

```
gps 10.c * Elibgps 10.c \Boxgps 10.h\Box\overline{6}\overline{7}8 void start_cog()
 9<sub>1</sub>1011\,//open in new cog
12cog=cogstart(getdata2,NULL, stack, sizeof(stack));
13<sub>1</sub>14
15 void getdata2()
1617<sub>1</sub>18
     //start gps feed
19
20
     \mathcal{A}2122
     \texttt{GPS = fdserial\_open(rx\_pin, tx\_pin, mode\_ , Baud\_rate) \texttt{;}23
    \rightarrow24 while (1)25<sub>1</sub>26//read in characters from the GPS
27
       int idx = 0;
28
       do
29
      \rightarrow30
            qpsraw = fdserial rxchar(GPS);31GPFEED[idx++] = gpsraw;} while (gpsraw != 13 && gpsraw != 10);
32
33
       GPFEED[idx] = 0;
                             //null terminate
34
35
      if (strncmp(GPFEED, "$GPRMC", 6) == 0)36
           strcpy(RMC, GPFEED);
37
       if(strcomp(GPFEED, "$GPGGA", 6) == 0)38
           strcpy(GGA, GPFEED);
39 }
4041 }
```
It should work:

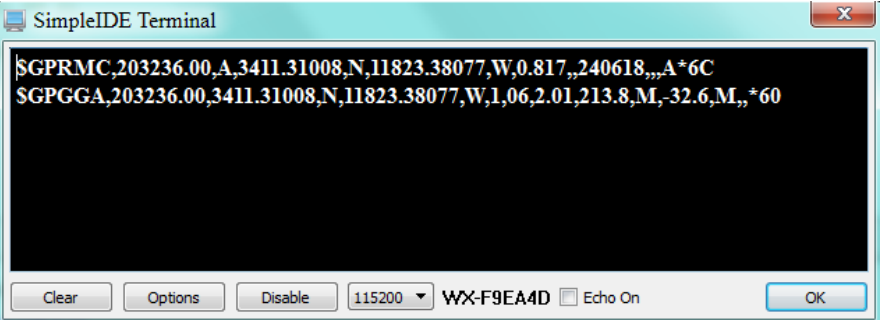

Now that it works we have to use the linker function in SimpleIDE, so we can use it with other programs.

Click on the bottom left corner button to open the project options, compiler and linker dropdowns:

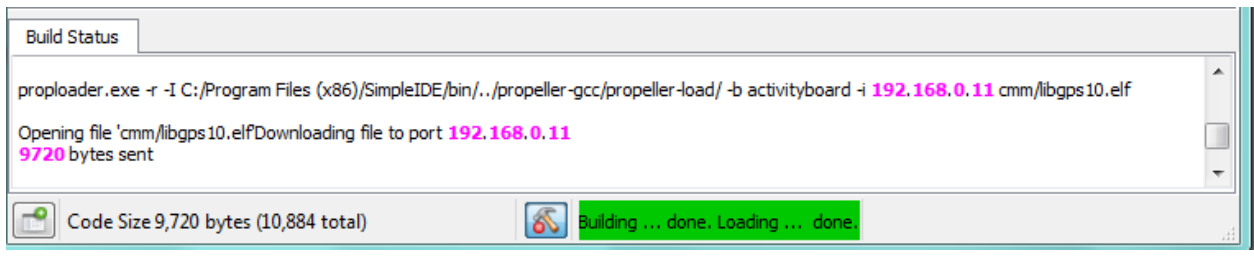

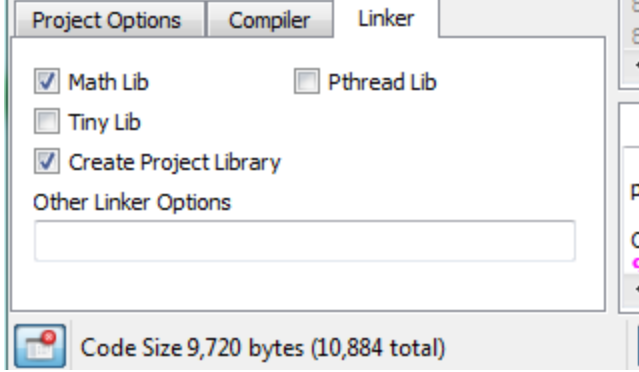

Click on linker and make sure the Create Project Library box is checked. Then click the hammer in the top of the menu buttons.

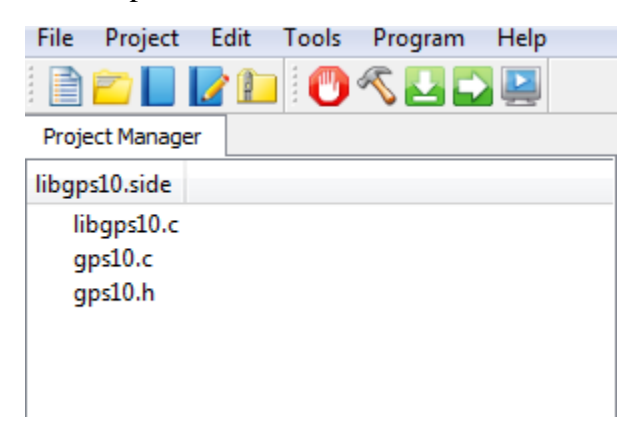

We can now test and see if our library is really going to work. Open up a new project and copy and past the following with an #include "gps10.h":

testgps 10. $c$   $\chi$ 

```
1/2 Blank Simple Project.c
 3 http://learn.parallax.com/propeller-c-tutorials
4 * 15 #include "simpletools.h"
                                                 // Include simple tools
 6 #include "gps10.h"
 \overline{7}-8
9 int rx\_pin = 0;
10 int tx<sup>pin</sup> = 27;
11 int mode_ = 0;
12 int Baud rate = 9600;
13 int main()// Main function
14
15<sub>1</sub>16
17 \text{ start\_cog}() ;
18 print("cog %d\n", cog);//verify that a new cog is started
19 while (1)21//print out the two strings
22
     print(RMC);
23
    print(GGA);
24
    //only two lines will print
25
    print("%c", CLREOL);
26
     print("%c",HOME);
27
     pause(500);
28 }
29
30<sub>1</sub>31
```
 $\overline{\phantom{a}}$ 

Ξ

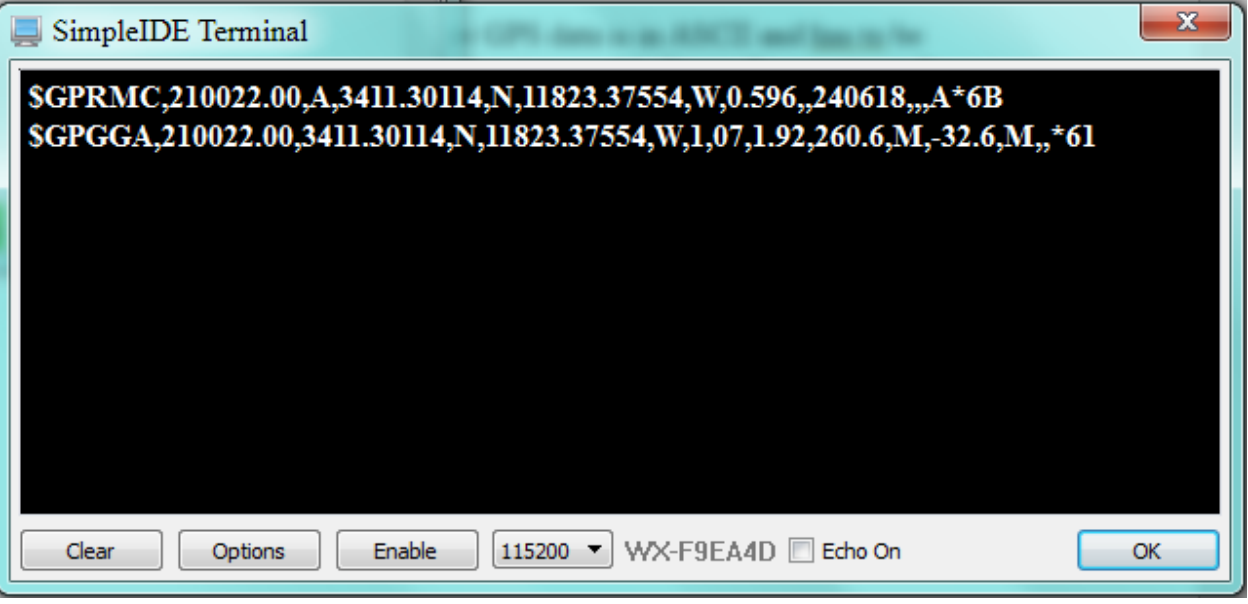

We are now going to parse out one of the strings. Raw GPS data is in ASCII and has to be converted to decimal so as to be able to reformat the data into usable forms. I am using it for astronomical calculations for a robotic German Equatorial Mount to use with my telescope.

The scope mount uses stepper motors to track the celestial targets and I need accurate data in order to locate objects in the sky. So, with that said we are now going to parse out the time in zulu and the present GPS location as an example of adding functions and passing data.

Add the following to the gps.h file:

```
gps 10.h * 23gps 10.c * \Boxlibgps 10.c25
                                                        ▲
26 int cog;
27 unsigned int stack[128]; //Stack needed to run the
28 fdserial *GPS; // FDSERIAL INPUT
29
30 /* ADD ALL OF BELOW*/
31 char ggadata2[100];
32
33 // gps data variables
34 struct nmea {
35
    int hrs;
36
    int min;
37
    int sec;
38 }zulu;
39 int gpstime;
40 char gganame;
4142 void parcegga();
                                                        Ξ
43 char gganame();
44 void ggatime();
45 /*ADD ALL OF ABOVE*/
46
```
Add the following to the gps10.c , gpd10.h and libgps10.c files:

```
libgps10.c \boxtimes gps10.h * \boxtimes gps10.c * \boxtimes43
                                                                                                           \blacktriangle44)
45 /*ADD ALL OF BELOW*/
46 void parcegga()
47
48 {
49
     strcpy(ggadata2, GGA);
50 gganame();
51 ggatime();
52 }
53 /*ADD*/
54 char gganame()
55 {
56
57
     strcpy(gganame, strtok(ggadata2, ","));
58
59 }
60
61 void ggatime()
62
63 {
64
       char tempf[10];
65
     //strcpy(_ggatime,strtok(ggadata2, ","));
66
      \texttt{qpstime} = \texttt{atoi} \left( \texttt{ \space strcpy} \left( \texttt{ \space tempf, strtok} \left( \texttt{NULL, \space } " , " \right) \right) \right);67 // strcpy(gpstime, strtok(NULL, ","));
68
                  zulu.hrs= (gpstime/10000);
                  zulu.min= (gpstime - (zulu.hrs * 10000 ))/100;<br>
zulu.sec= (gpstime - (zulu.hrs * 10000 ) - (zulu.min * 100));
69
707172 }
73 /*ADD ALL OF ABOVE*/
```

```
libgps 10.c * 2gps 10.h * 3 gps 10.c * *38 int main()
                                                     // Main function
                                                                                     Â
39
40<sub>1</sub>4142 start coq();
43 print("cog %d\n", cog);//verify that a new cog is started
44while (1)45\mathcal{L}46//print out the two strings
47print(RMC);
48print(GGA);
49//only two lines will print
50
      print("\d \\d \d \n",zulu.hrs,zulu.min,zulu.sec);//<<ADD
51print("%c", CLREOL);
      print("%c", HOME);
5253
      pause(500);
54\bar{\rm{}}55
56}
57/58 void start_cog()
59
60<sub>1</sub>61
62
    //open in new cog
63
   cog=cogstart(getdata2, NULL, stack, sizeof(stack));
64 }
65
66 * /67 / *68 void getdata2()
69
70<sub>1</sub>7\,1//start gps feed
72
```
Test and you should get this:

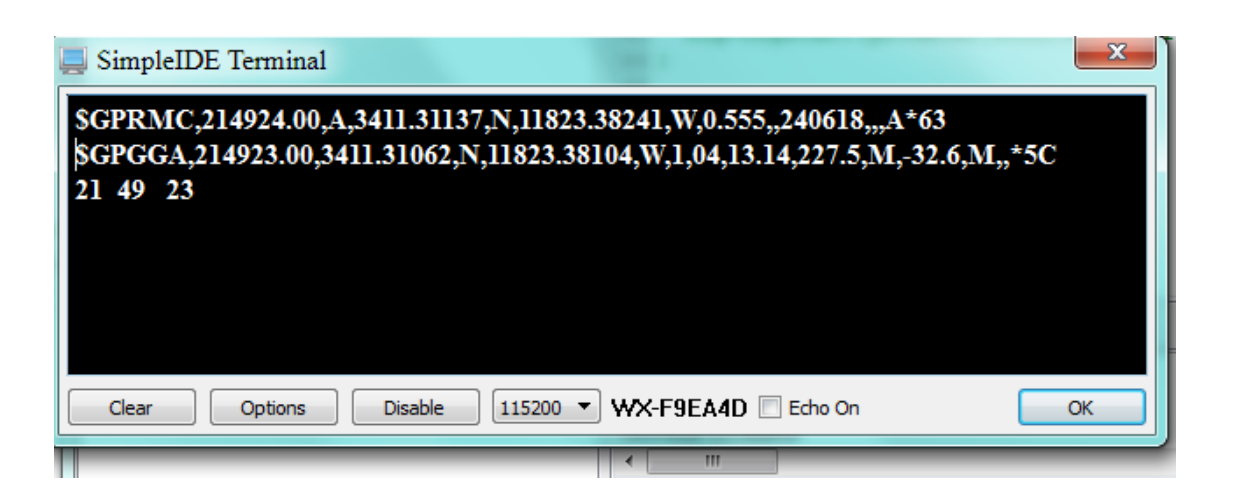

Now go back and use the hammer to link the library. When done add the following to the test harness:

```
testgps 10.c
     Blank Simple Project.c
 \overline{2}\blacktrianglehttp://learn.parallax.com/propeller-c-tutorials
 \mathbb{R}4 * 1// Include simple tools
 5 #include "simpletools.h"
6 #include "gps10.h"
 9 int rx pin = 0;
10 int tx<sup>pin</sup> = 27;
11 int mode = 0;
12 int Baud rate = 9600;
13 int main()// Main function
1415<sub>1</sub>16
17 start_cog();
18 print("cog %d\nu", cog); // verify that a new cog is startedwhile (1)19
20
    \cdot21//print out the two strings
22
      print(RMC);
23
     print(GGA);
24print("%d %d %d\n", zulu.hrs, zulu.min, zulu.sec);//<<ADD
25
      //only two lines will print
26
      print("%c", CLREOL);
27
       print ("%c", HOME);
28
      pause(500);
29
    \rightarrow30
31}
32
Code Size 10,112 bytes (11,396 total)
                                            S Building ... done. Loading ... done.
```
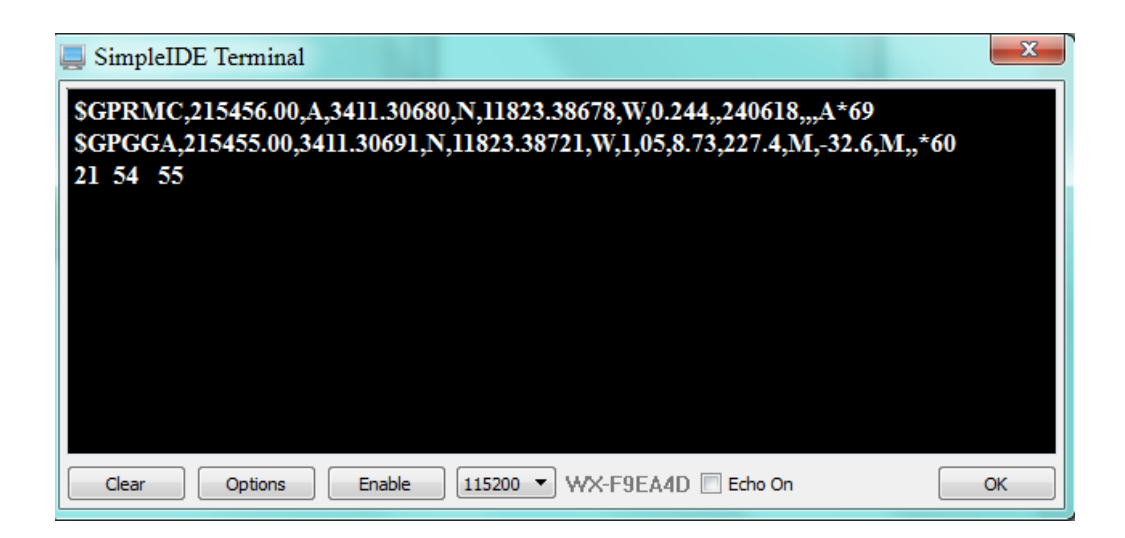

If you got this far it is a success. Repeat the process several times from scratch to be able to get the process right. It took many times for me to be able write a library.

Now let's try something else.

We are going to add another ".c" file to our project and move one of the functions to it.

Go back to Project  $\gg$  Add tab to project and as in my example I added "gps\_time.c".

Cut and past the void ggatime() function into gps\_time.c. Add the #include "gps10.h" and comment out the void ggatime() function from the gps10.c file. As seen here:

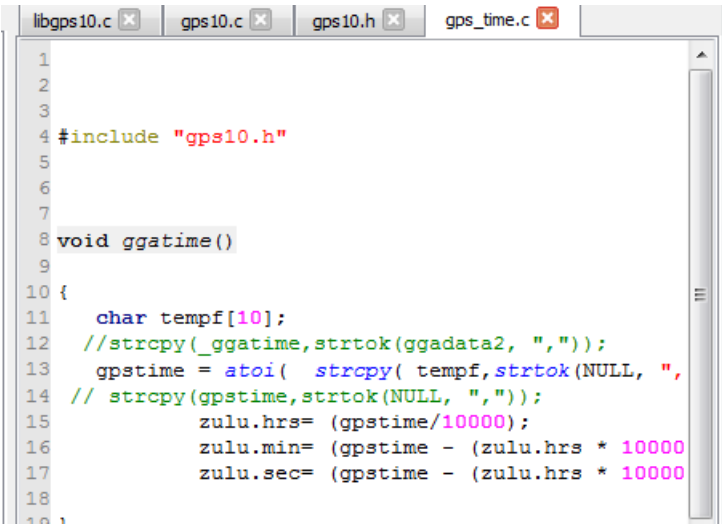

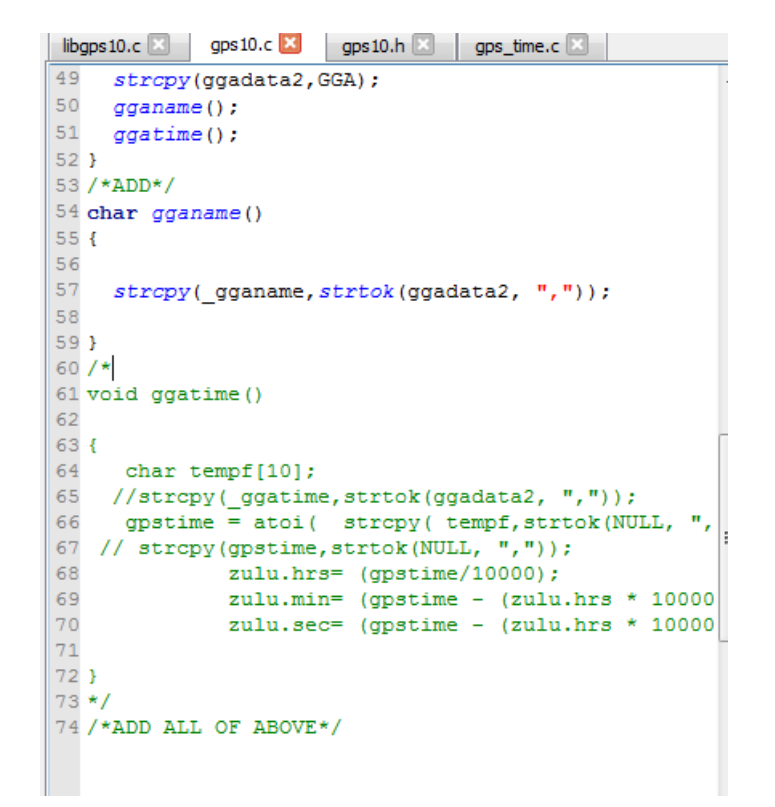

You should see this:

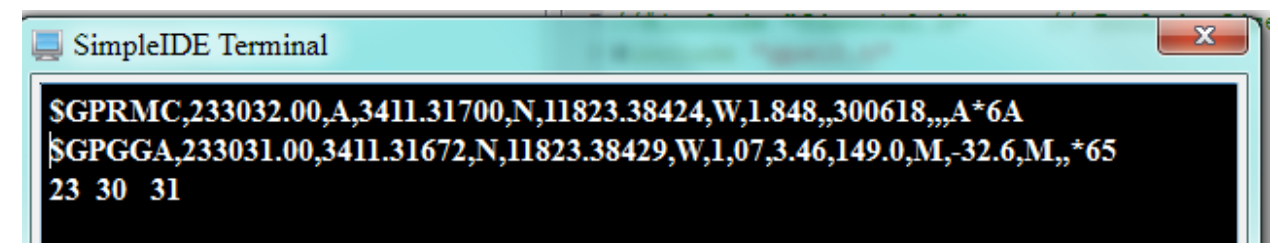

If you got the above result your all done.